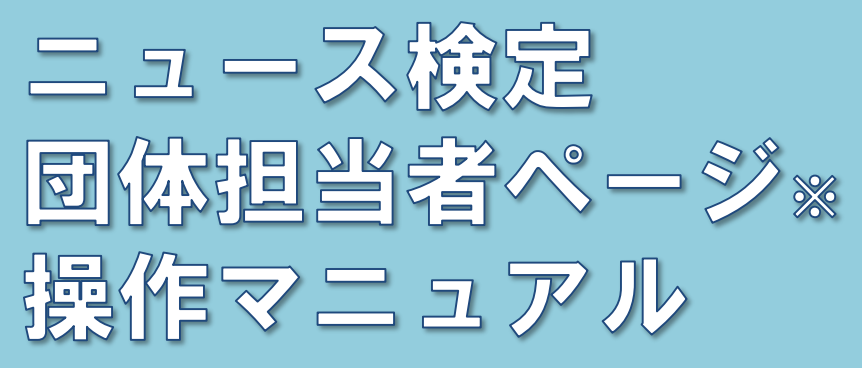

【目次】

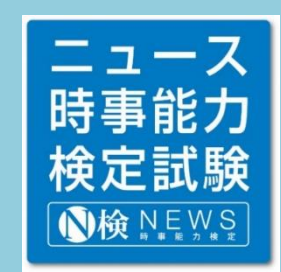

※旧「団体責任者用マイページ」。2022年度より名称変更。

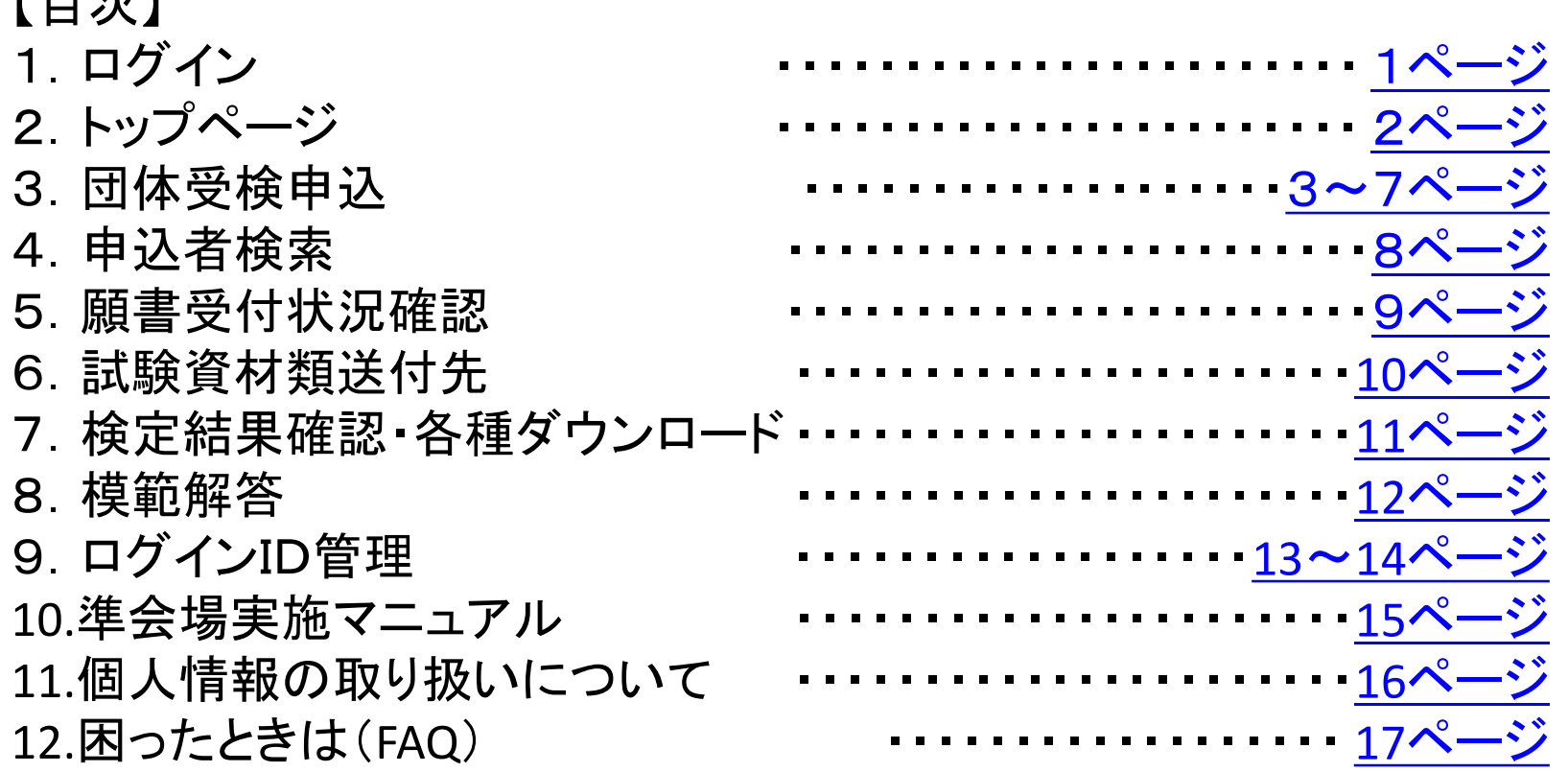

お問い合わせ:日本ニュース時事能力検定協会事務局 TEL : 03-3212-5116 ※[新型コロナウイルス感染拡大に伴う受付時間短縮について](https://www.newskentei.jp/news.cgi?No=1)

Ver.6(202203)

<span id="page-1-0"></span>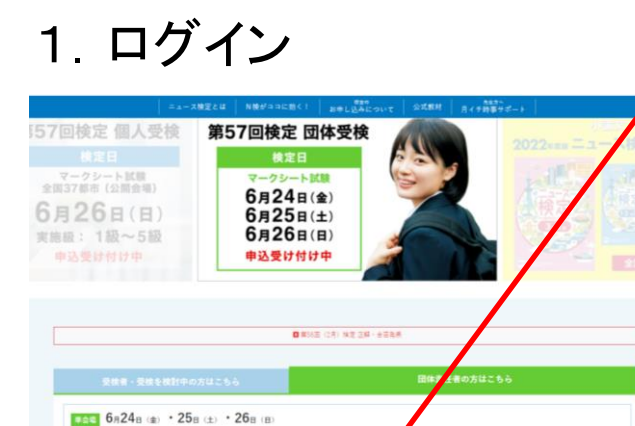

 $\frac{1}{2}$ 

6040118-F-95R13E

国体師当書ペー

すの中にはやはまは日

トップページ「団体責任者の方はこちら」 メニューより右記バナーをクリック

自想ダウンロード

団体担当者ページ 検定の申し込や結果確認など

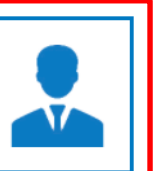

ニュース 時事能力 検定試験

**心検 NEWS** 

https://apps.ibt-cloud.com/app/group/nken/

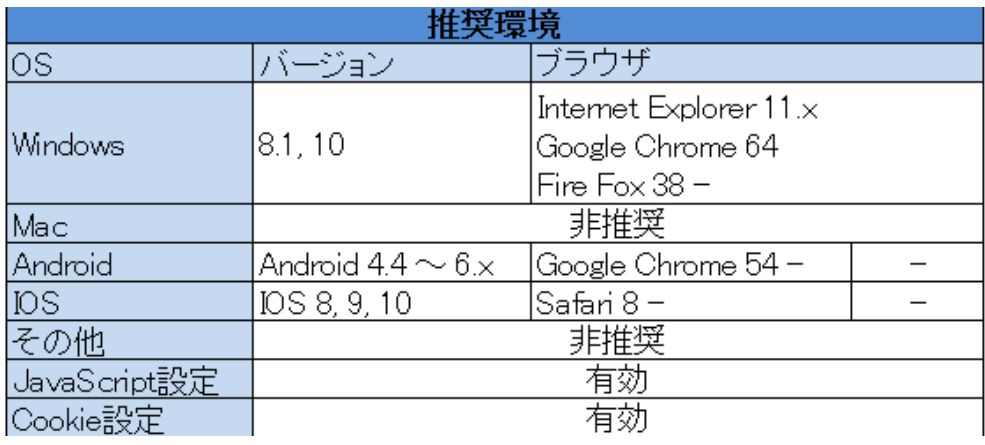

団体登録の際にご案内しているログインID・パスワードでロ グインします。 ログイン後、ID・パスワードを変更したり、ログインできる担当

者を追加することも可能です。(⇒p.13「ログインID管理」~) ※「ログインID・パスワードがわからない」、「ロックがかかり ログインできなくなった」など、お困りの際は協会事務局まで <u>お問い合わせくだ</u>さい。

※「月イチ時事サポート」とは別ページです。ログイン情報も 異なります。

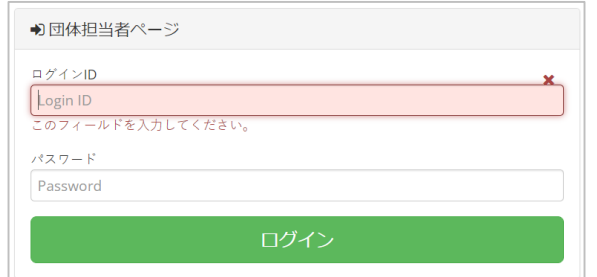

1

<span id="page-2-0"></span>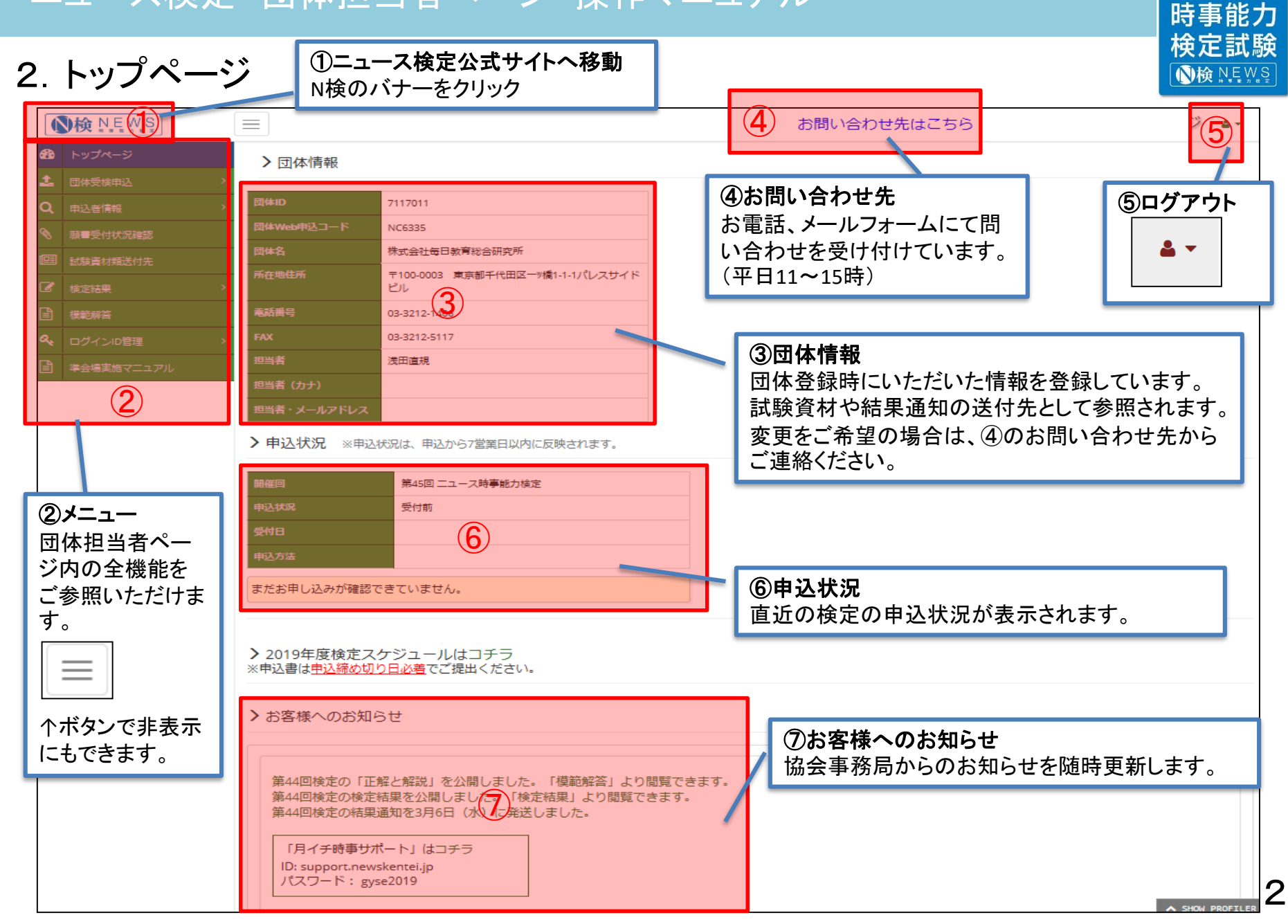

ニュース

# <span id="page-3-0"></span>3.団体受検申込

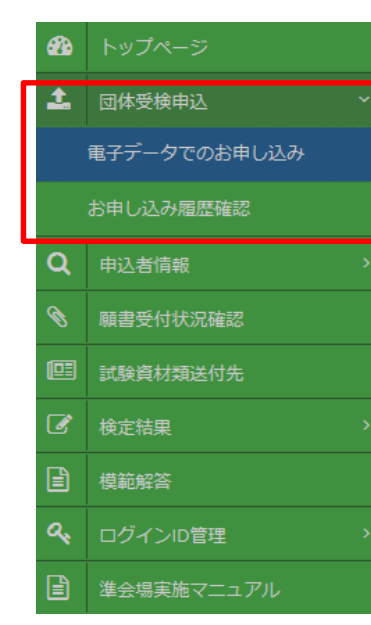

検定のお申し込み(電子データダウンロード・アップロード) お申し込み履歴の確認ができます。

### **Step1.** 団体受検申込書ファイルのダウンロード

以下ボタンをクリックしてファイルをダウンロードし、 お使いのPC·端末上にファイル名を変えずに保存してください。 ※検定回ごとにファイルが異なります。次回以降の検定を申し込む際 には、ファイルを再利用せず、必ず最新のファイルをダウンロードして ご利用ください。

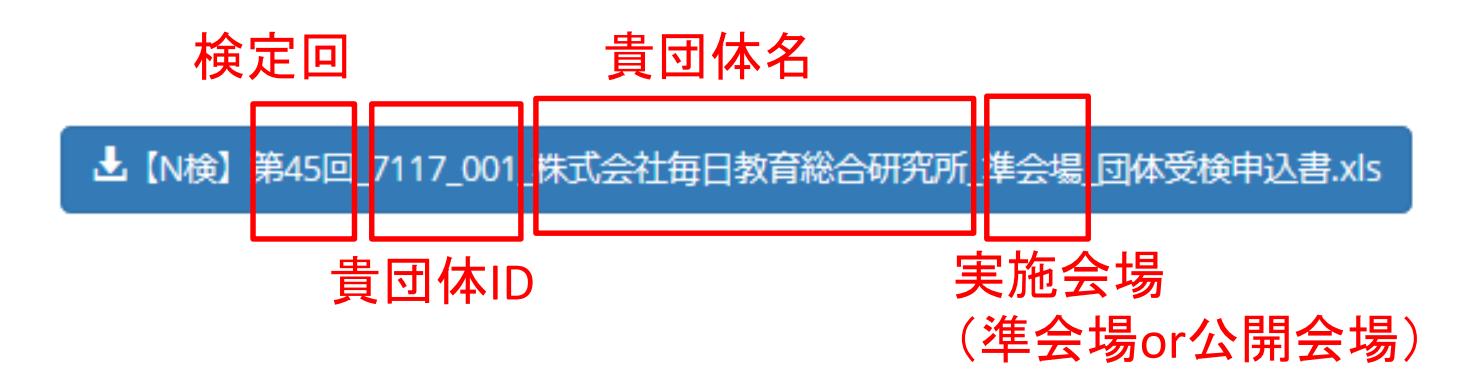

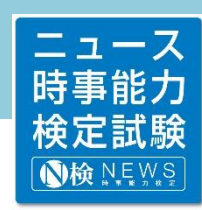

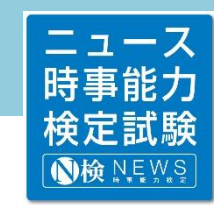

 $\boldsymbol{\varDelta}$ 

<span id="page-4-0"></span>3.団体受検申込(つづき)

**Step2.**団体受検申込書ファイルに申込情報を入力

ダウンロードしたファイルに必要情報を入力します。 2枚のシートに漏れなく入力してください。 2シート目「個人別申込用紙」を入力すると、1シート目「フェイスシート」の級別志願者数と払込額が自 動で反映されます。

### 1シート目:フェイスシート 検定日時や実施会場などを入力

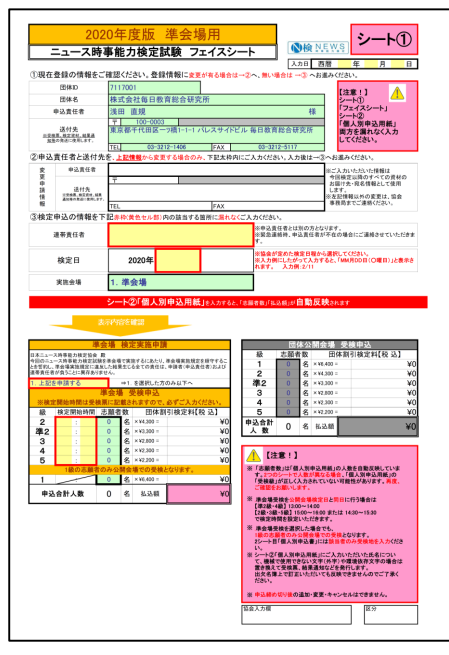

### 2シート目:個人別申込用紙 申込者の氏名や受検級、生年月日などを入力

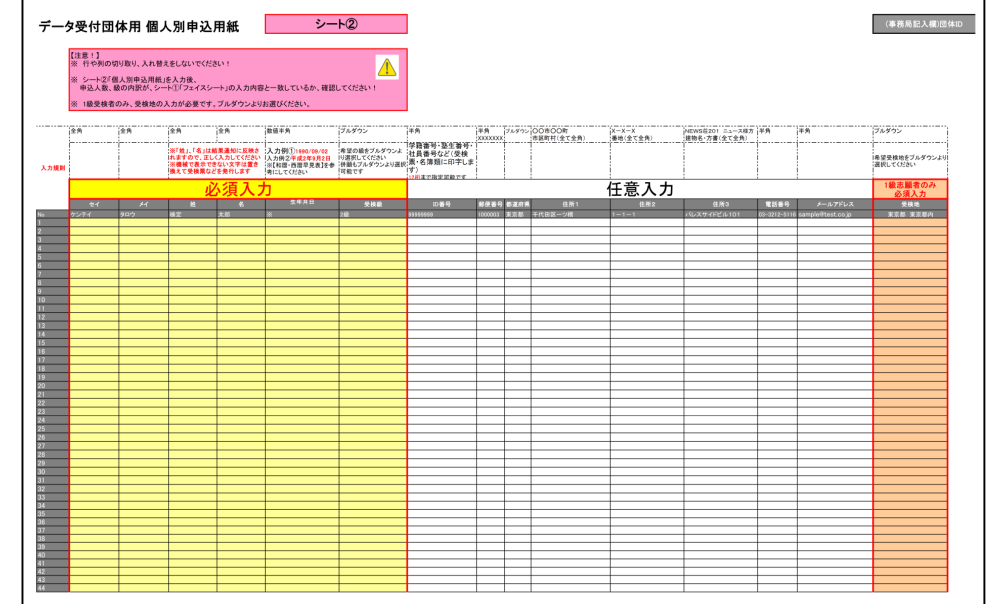

<span id="page-5-0"></span>3.団体受検申込(つづき)

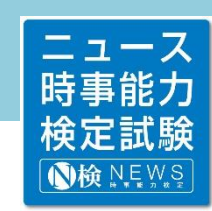

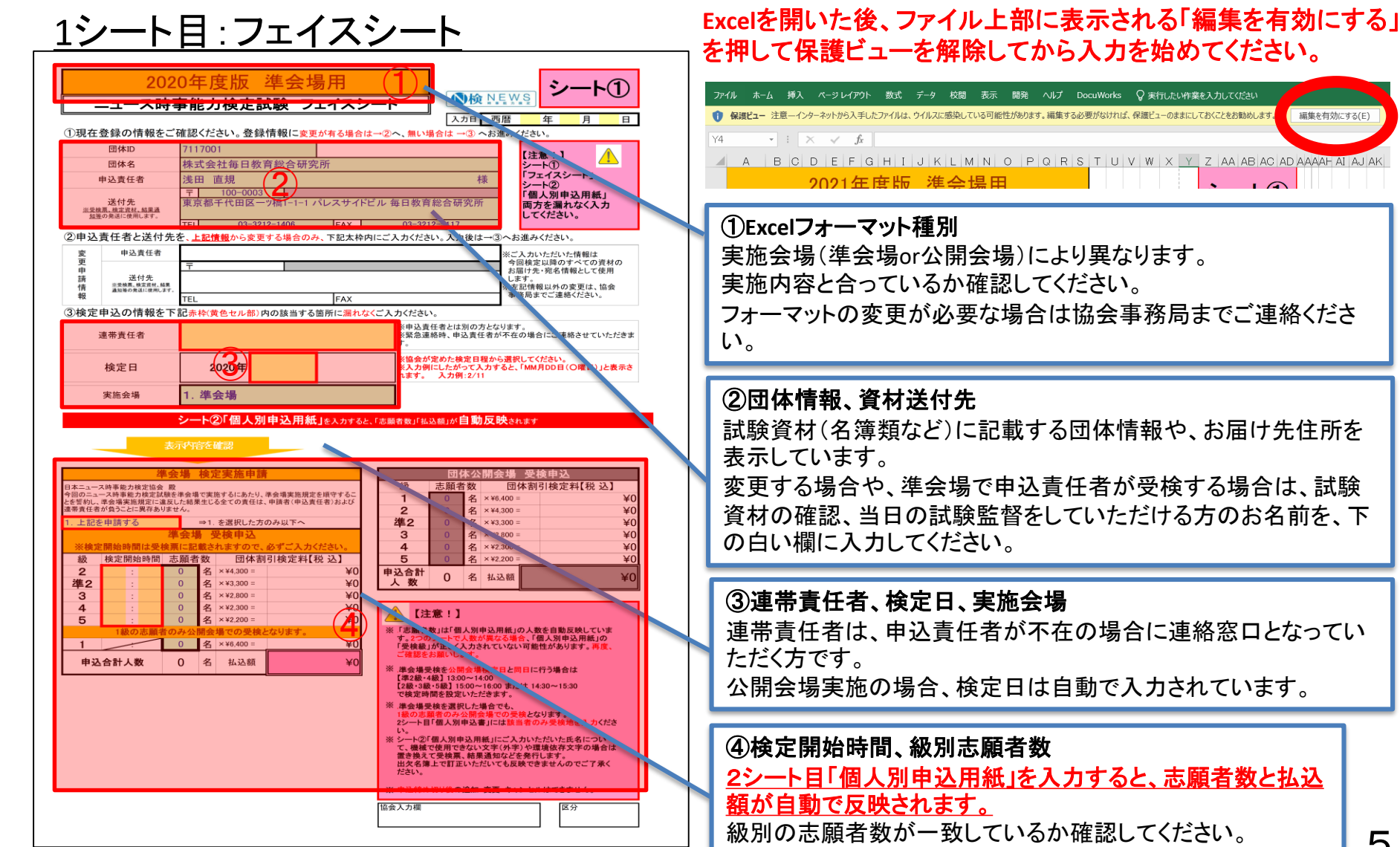

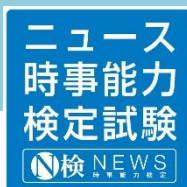

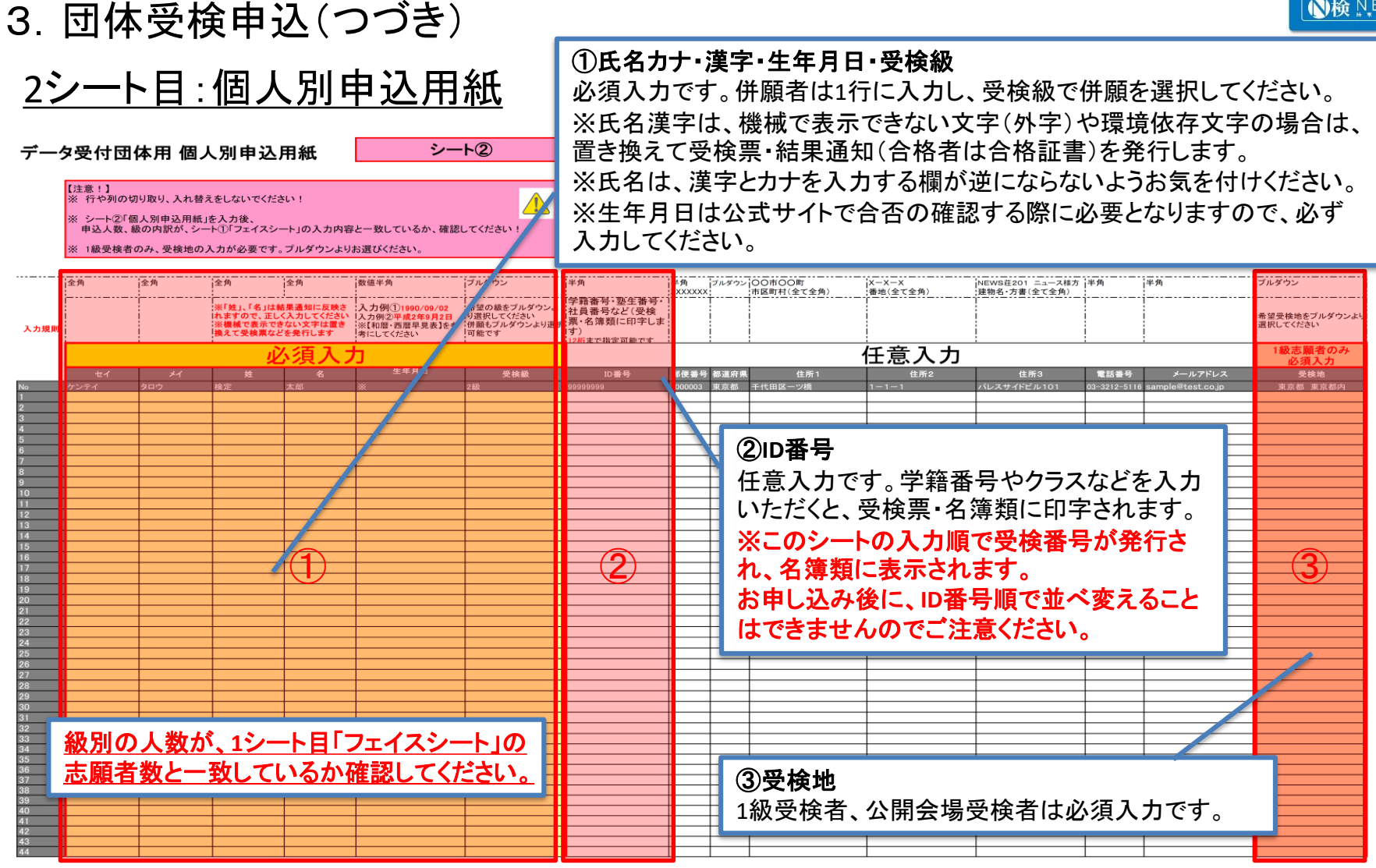

<span id="page-7-0"></span>3.団体受検申込(つづき)

**Step3.**作成したファイルをアップロード

「ファイル選択」をクリックし、Step2で入力したファイルを選択 ※ファイル名を変えたり、パスワードをかけたりしないでください。

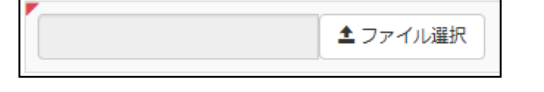

アップロード後、各検定回の指定スケジュールまでに、トップページの申込状況が「受付 済」となります。内容に不備がある場合は協会事務局よりご連絡します。

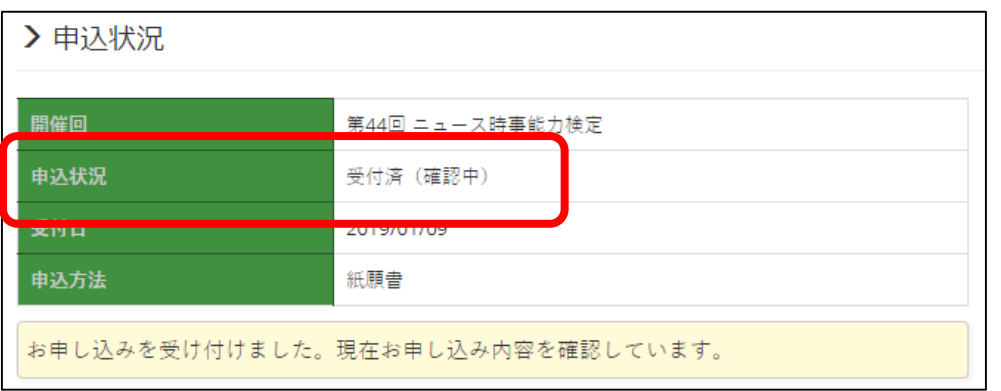

※アップロード後に内容を変更したい場合 中込締め切り日までに、再度Step2より正しい情報で アップロードをやり直してください。 最新の情報が上書きされます。

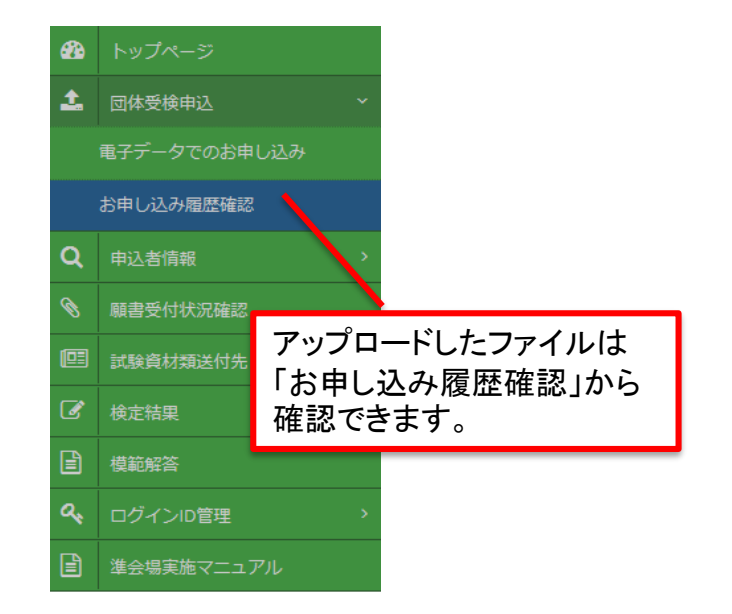

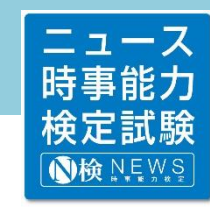

7

### <span id="page-8-0"></span>4.申込者検索

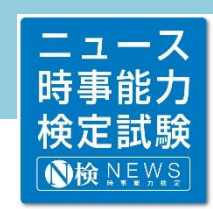

Q検索

表示件数 200

学籍番号等

建物名など

番曲

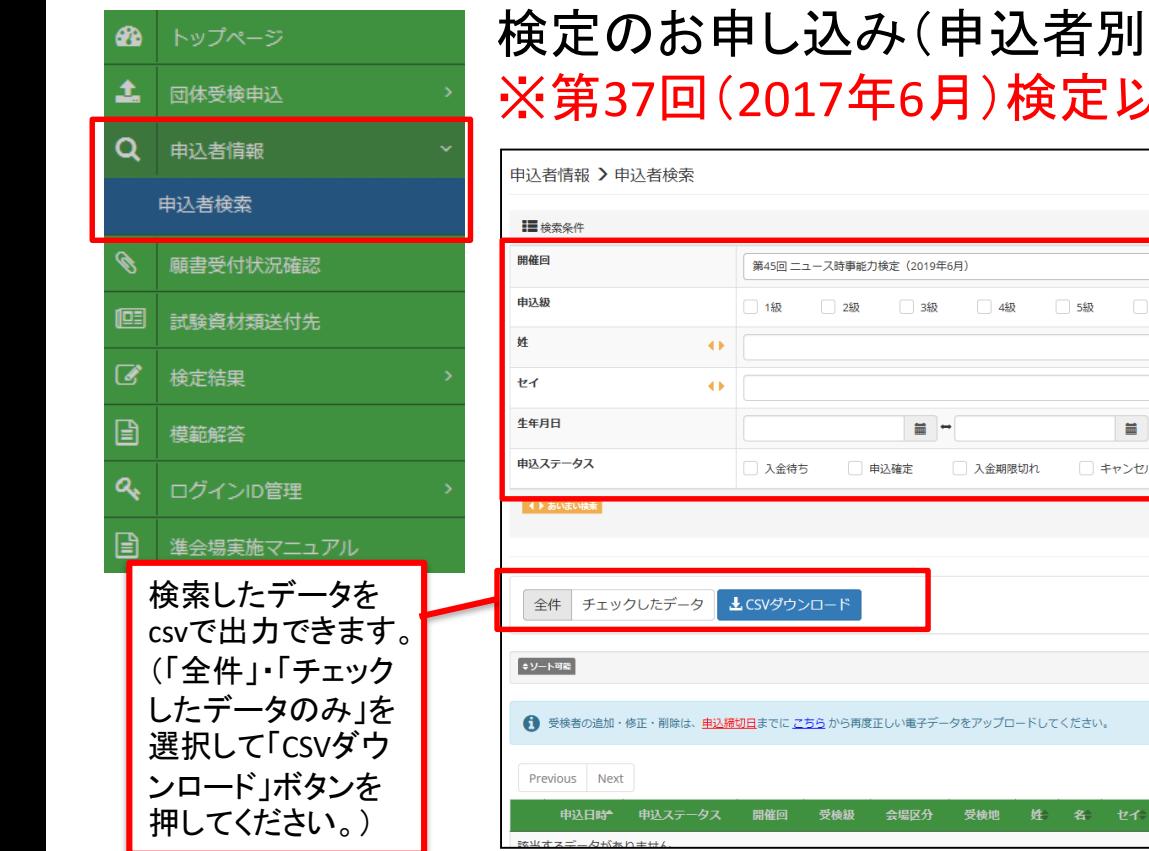

### )を検索・閲覧できます。 ※第37回(2017年6月)検定以降の申込内容のみ確認できます。

洋っ起

 $x +$ 

级選択無し

申込級、氏名など条件を絞って

都道府県

検索することができます。

郵便番号

震話番号

 $\overline{\mathbf{A}}$ 

 $\leftrightarrow$ 

この画面上で申込者の情報を修正することはできません。 ・検定の申込内容の変更:申込締め切り日までに、「団体受検申込」より正しい情報で再度電子 データをアップロードし直してください。 ・過去の受検者情報の修正(氏名・生年月日など):協会事務局までお問い合わせください。

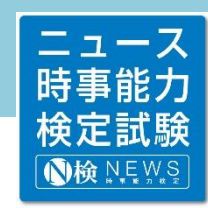

### <span id="page-9-0"></span>5.願書受付状況確認

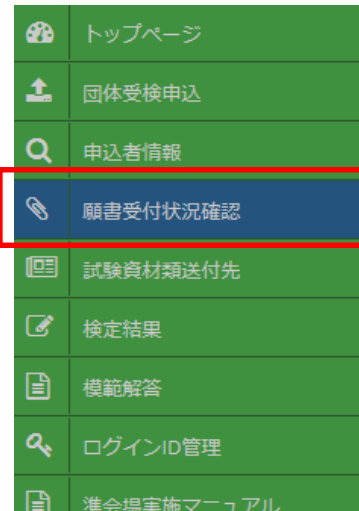

# 検定のお申し込み状況を確認できます。 ※第37回(2017年6月)検定以降の申込内容のみ確認できます。

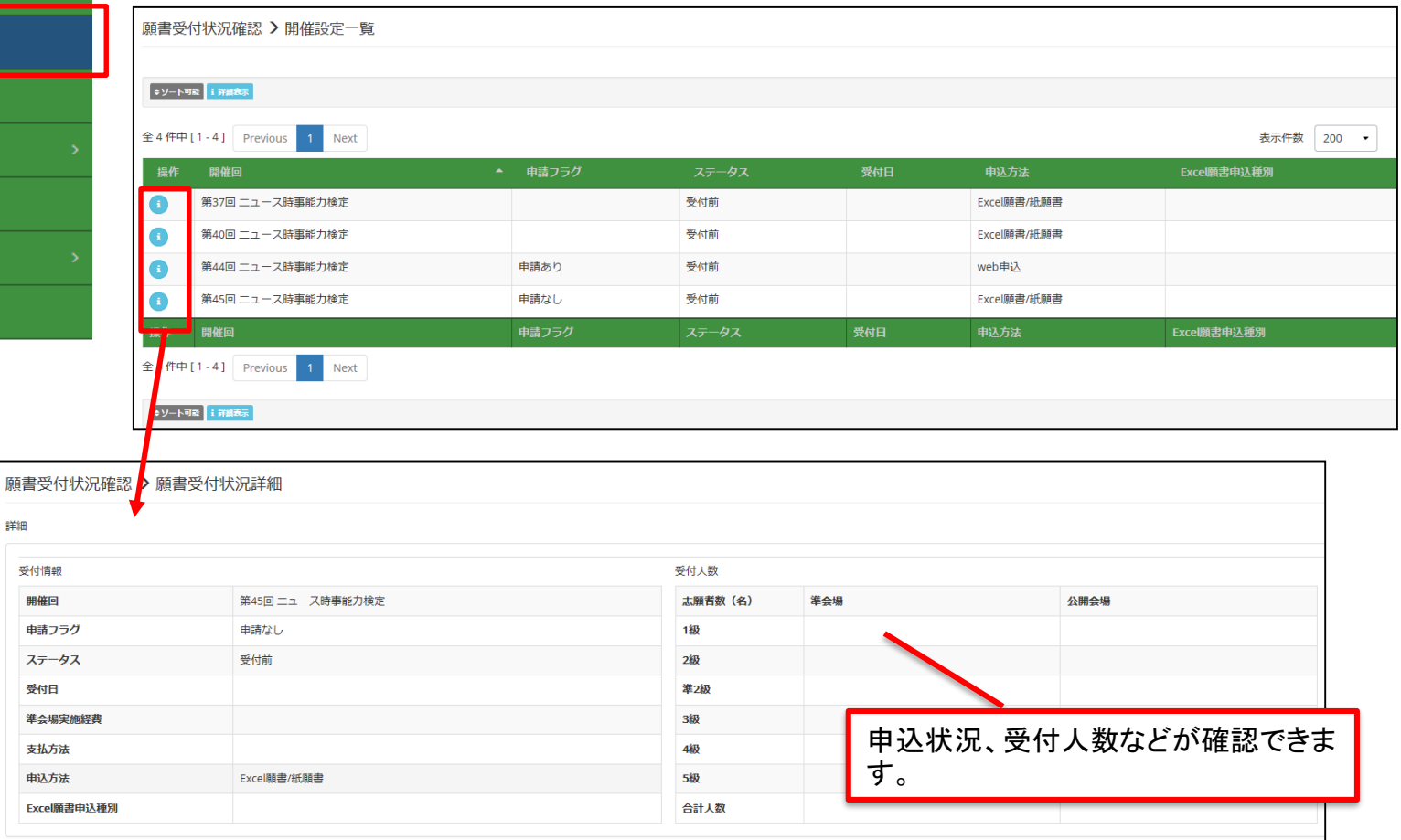

●戻る

詳細

受付情

申請. ステ

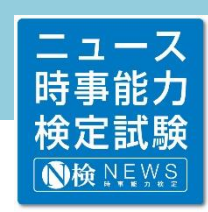

<span id="page-10-0"></span>6.試験資材類送付先

 $\Omega$ 

Ø,

圓

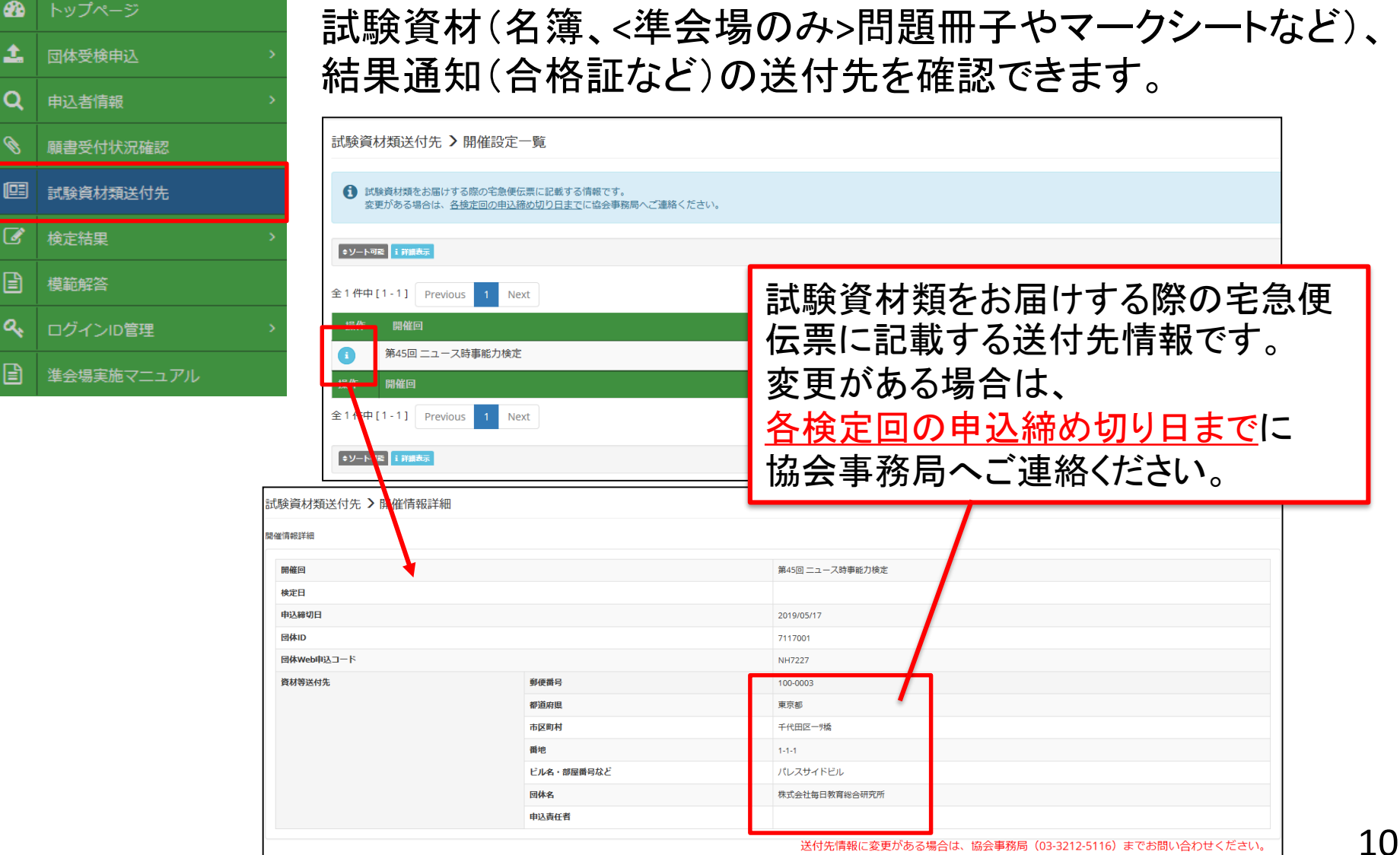

#### ニュース 時事能力 検定試験 **心検 NEWS**

### <span id="page-11-0"></span>7.検定結果確認・各種ダウンロード

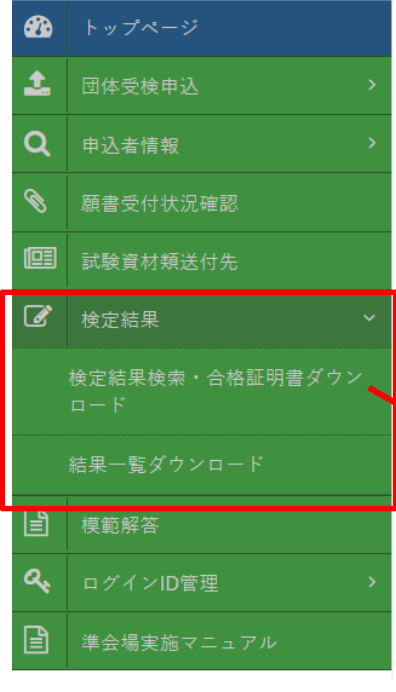

押してください。)

### 検定結果を確認できます。

※第37回(2017年6月)検定以降の結果のみ確認できます。 ※2020年4月1日より、合格証明書がダウンロードできるようになりました。 ※第50回(2020年9月)検定より、団体結果一覧のダウンロードができる ようになりました(「結果一覧ダウンロード」メニューより)。

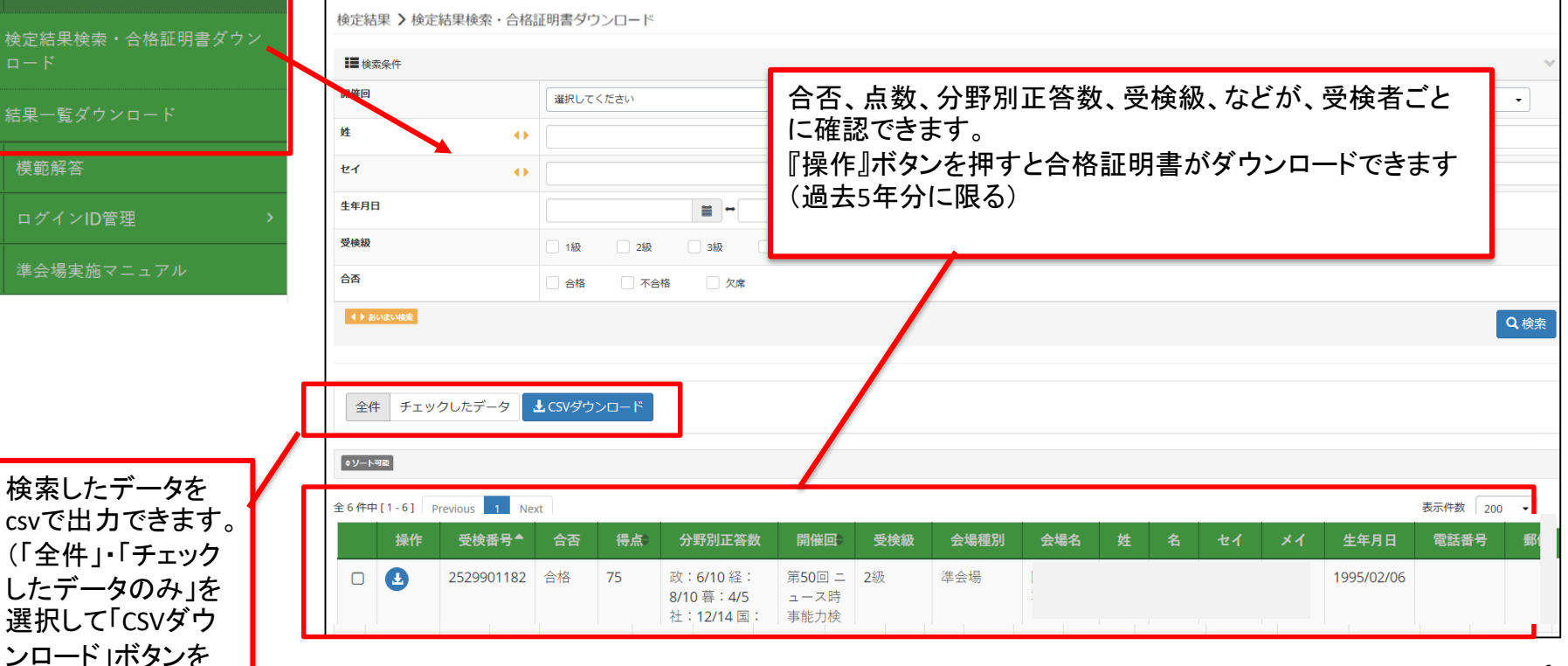

### ニュース 時事能力 検定試験 **心検 NEWS**

<span id="page-12-0"></span>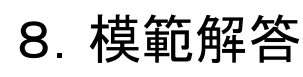

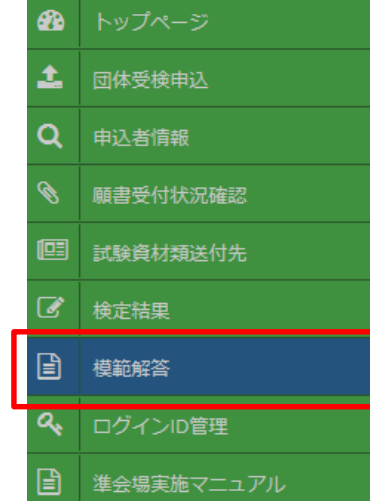

検定の模範解答を確認できます。 ※第41回(2018年6月)検定以降、準会場でご実施いただいて いる団体様に限り公開しています。 ※過去の検定問題・模範解答は、月イチ時事サポート (<https://support-newskentei.jp/>)からダウンロードできます。

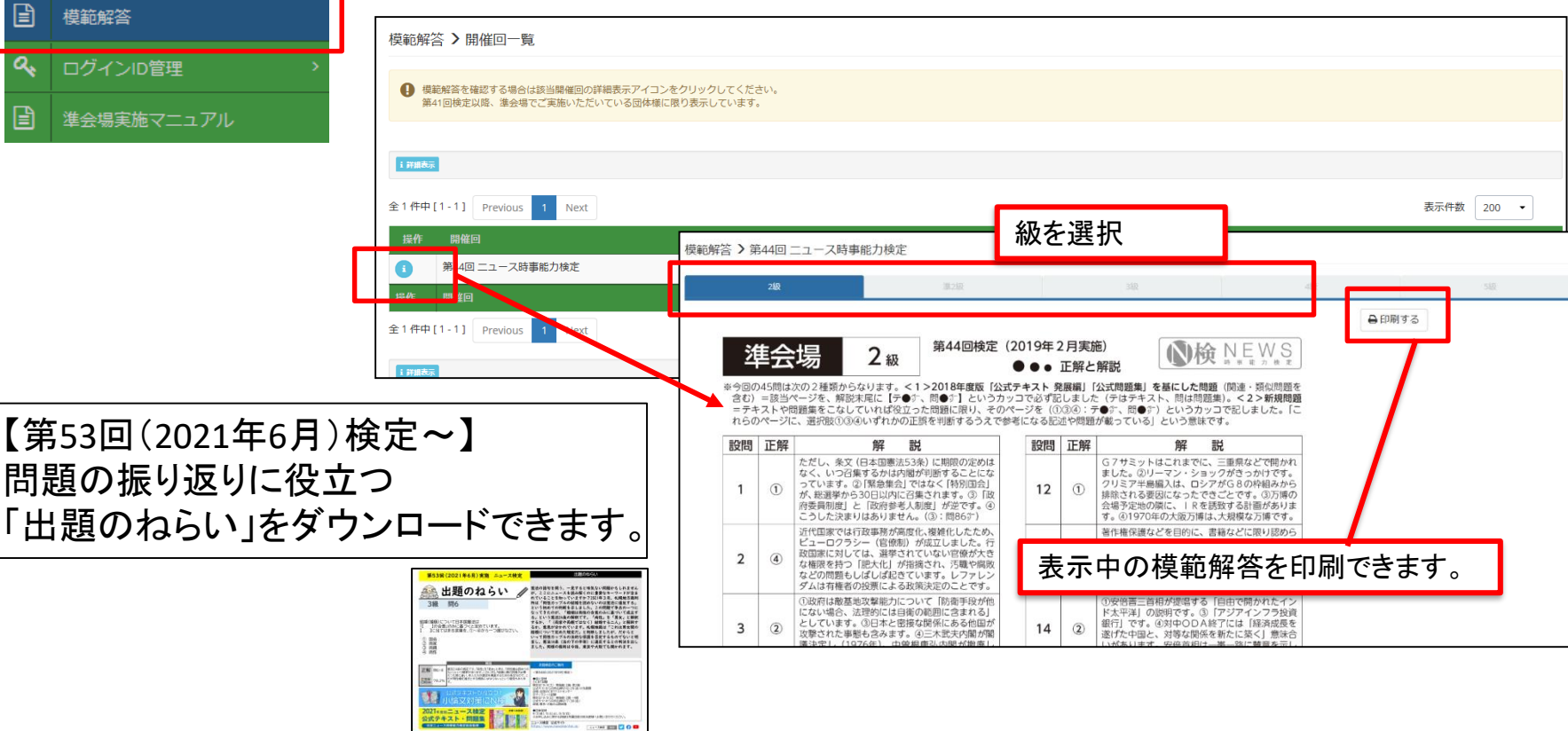

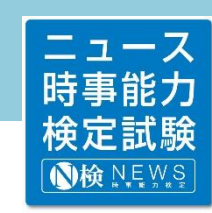

### <span id="page-13-0"></span>9.ログインID管理

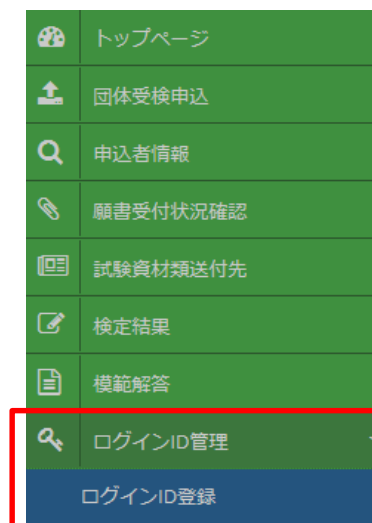

ログインID一覧

#### |≣ 準会場実施マニュアル

マイページのログインID・パスワードを変更、追加できます。

### ■ログインアカウントの追加 マイページにログインできる担当者を追加で登録できます。

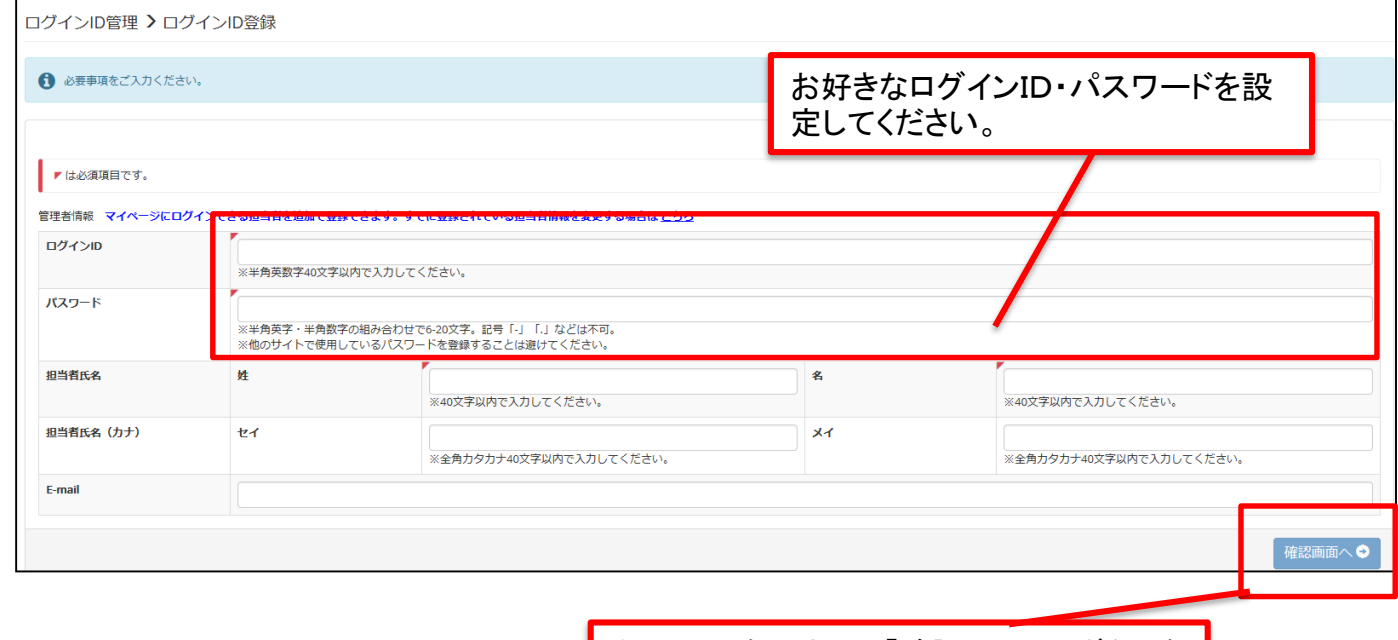

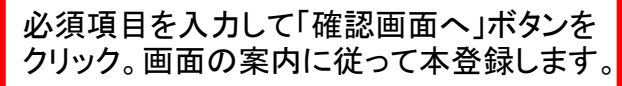

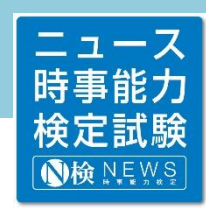

### 9.ログインID管理(つづき)

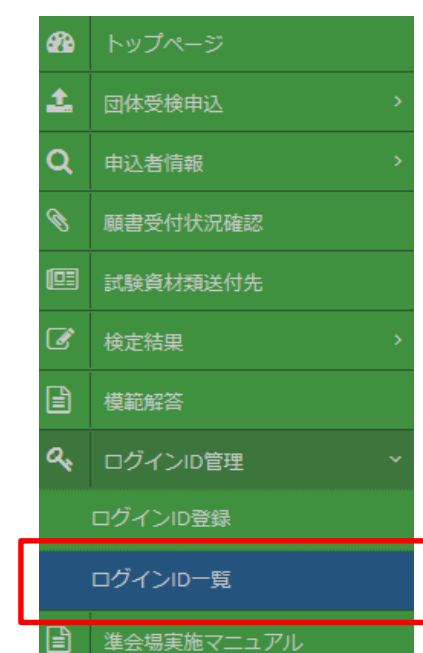

#### 「する」にチェックを入れると、 新しいパスワードを入力する 欄が表示されます。

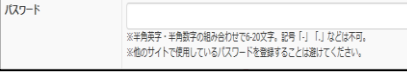

# ■ログイン情報の確認・変更 ID・パスワードなどのアカウント情報を編集できます。

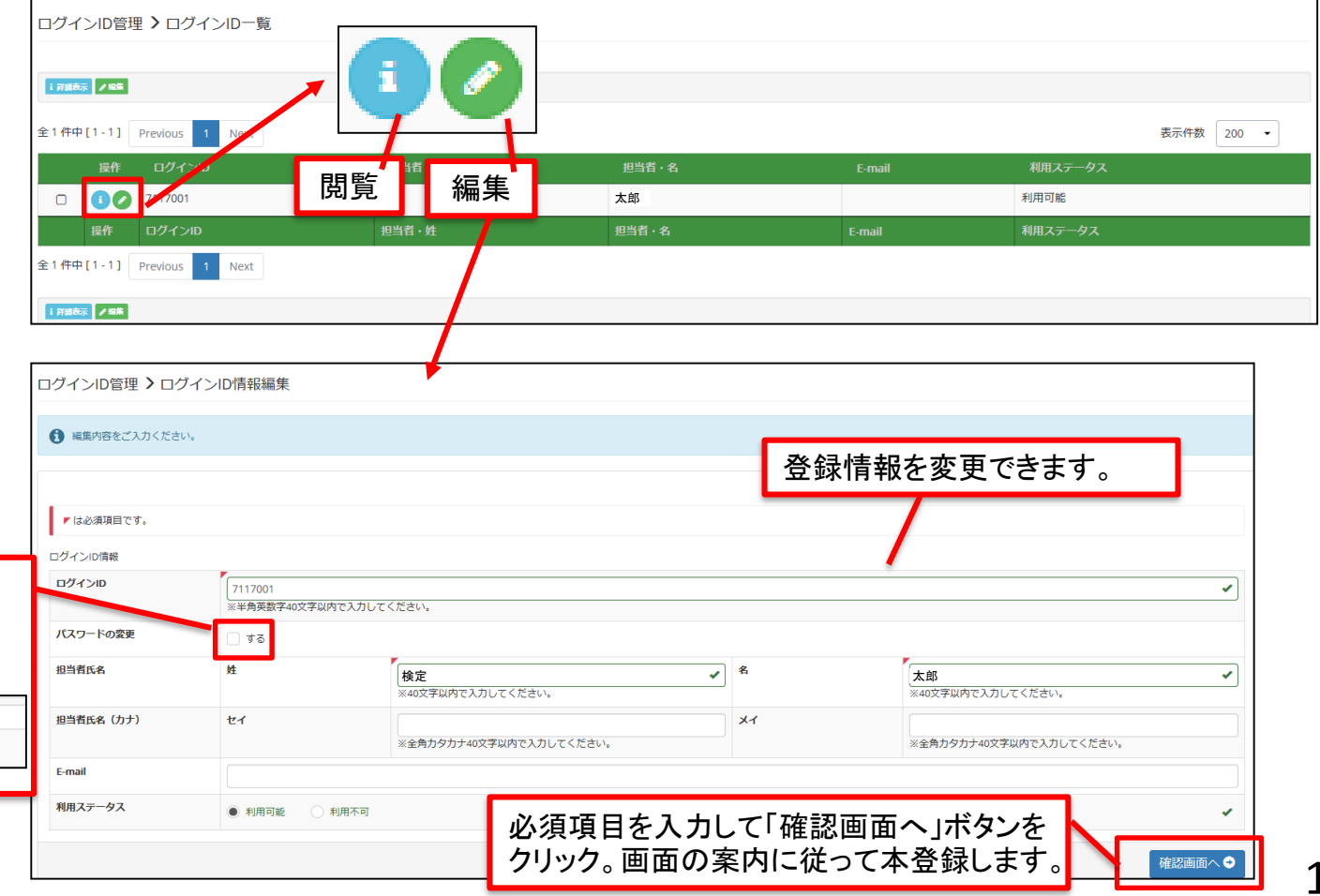

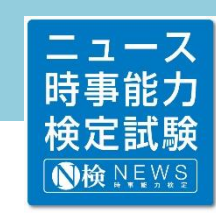

### <span id="page-15-0"></span>9.準会場実施マニュアル

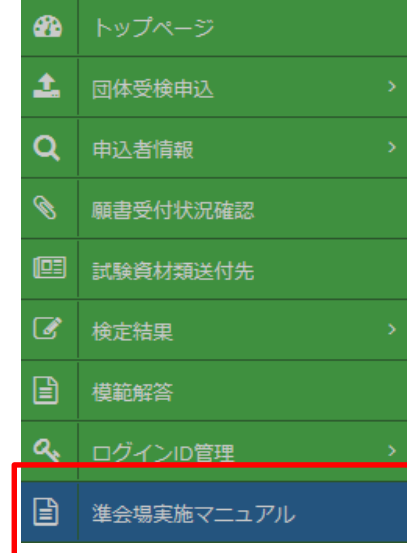

■準会場実施マニュアルデータ(PDF)をダウンロードできます。

### ※検定日の約2日前までにお届けする試験資材にも、 同封されています。

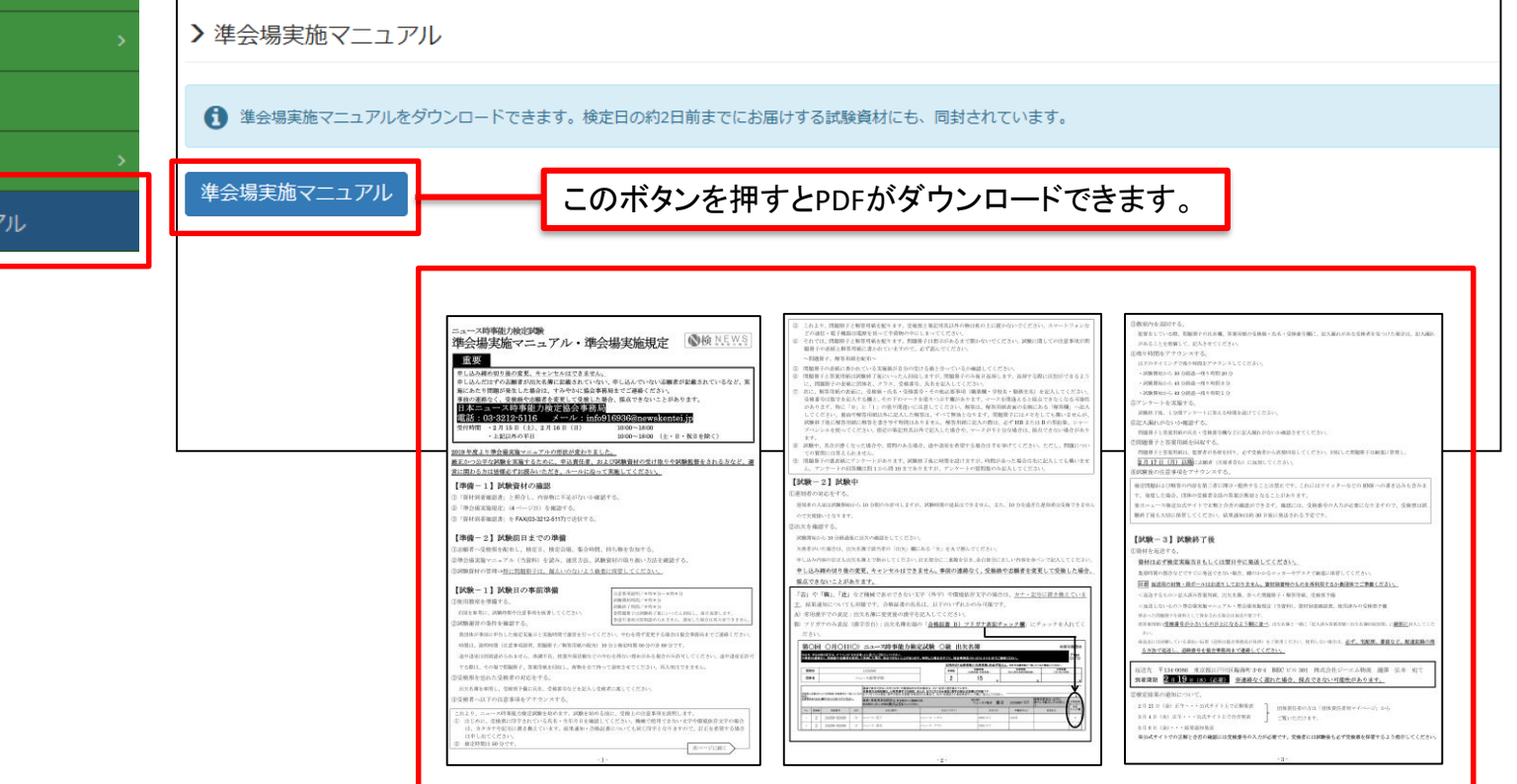

ニュース 時事能力 検定試験 **心検 NEWS** 

<span id="page-16-0"></span>11.個人情報の取り扱いについて

ニュース時事能力検定試験(以下、ニュース検定といいます)は、特定非営利活動法人日本ニュース 時事能力検定協会(以下、当協会といいます)と株式会社毎日新聞社、株式会社朝日新聞社、株式 会社毎日教育総合研究所が主催(一部の地方会場については地方新聞社・放送局も主催)していま す(主催者の一覧はニュース検定の公式サイトでご確認ください)。ニュース検定の申込者の個人情 報は上記の主催者(一部の地方会場で主催する地方新聞社・放送局も含む)がそれぞれ取得し、個 人情報に関して適用される法令や規範を順守するとともに安全かつ厳重に管理いたします。

1 申込者の個人情報は、ニュース検定の実施、受検票の発送、結果通知、受検者データの管理、 ニュース検定に関連する各種ご案内とアンケートの送付およびご連絡、当協会からのサービスの提 供および各主催者からの(1)商品・サービスの配送・提供(2)商品・サービス・催し物の案内(3)既存の 商品・サービスの改善や、新しい商品・サービスの開発などのための調査――のために必要な範囲 で利用いたします。

2 当協会は、申込者の個人情報を、関係する法令などにより第三者への提供が認められている場 合を除いては、申込者の事前の同意を得ることなく、第三者に提供・開示いたしません。

3 上記の利用目的達成のために必要な範囲内で、委託先に対して、当協会が個人情報の適切な取 り扱いに関する契約を締結したうえで、個人情報の処理を委託する場合があります。

お問い合わせ:日本ニュース時事能力検定協会事務局 ℡:03-3212-5116 ※[新型コロナウイルス感染拡大に伴う受付時間短縮について](https://www.newskentei.jp/news.cgi?No=1)

<span id="page-17-0"></span>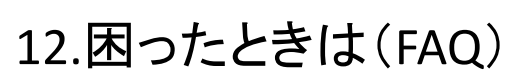

お問い合わせ:日本ニュース時事能力検定協会事務局 TEL:03-3212-5116 ※[新型コロナウイルス感染拡大に伴う受付時間短縮について](https://www.newskentei.jp/news.cgi?No=1)

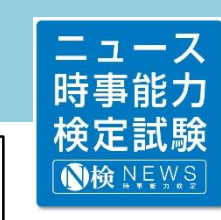

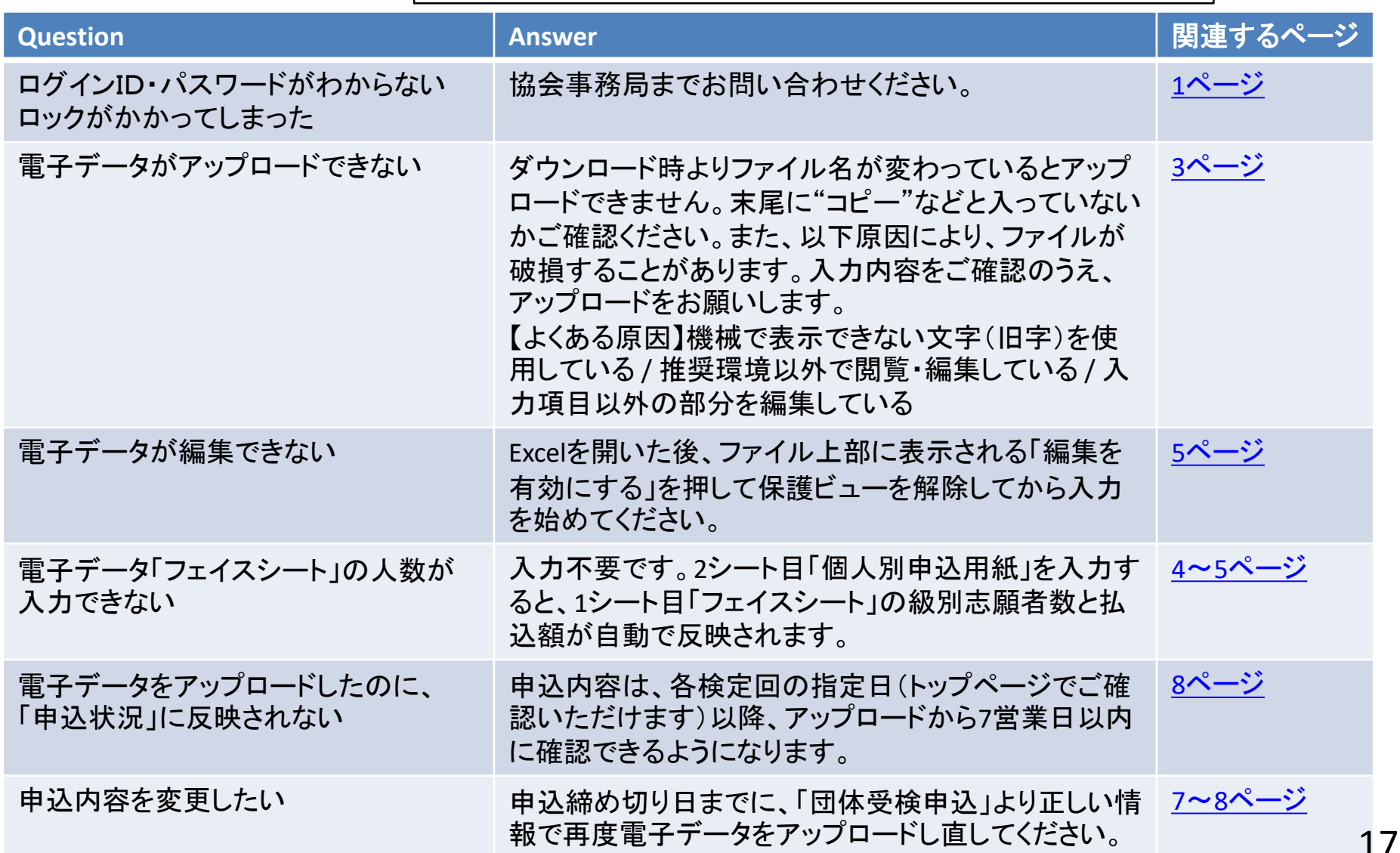